*13*

### Android Multi-Threading

Victor Matos Cleveland State University

Notes are based on:

The Busy Coder's Guide to Android Development by Mark L. Murphy Copyright © 2008-2009 CommonsWare, LLC. ISBN: 978-0-9816780-0-9 & Android Developers http://developer.android.com/index.html

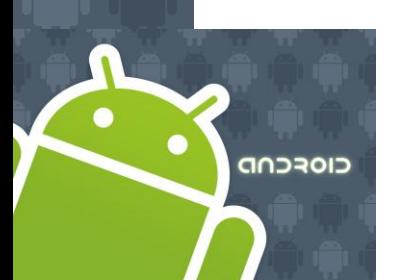

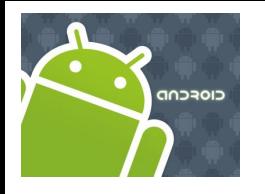

### Multi-Threading

**Threads** <http://developer.android.com/reference/java/lang/Thread.html>

- 1. A Thread is a concurrent unit of execution.
- 2. It thread has its own call stack for methods being invoked, their arguments and local variables.
- 3. Each virtual machine instance has at least one main Thread running when it is started; typically, there are several others for housekeeping.
- 4. The application might decide to launch additional Threads for specific purposes.

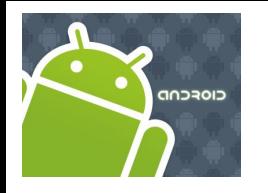

### Multi-Threading

**Threads** <http://developer.android.com/reference/java/lang/Thread.html>

Threads in the same VM interact and synchronize by the use of shared objects and monitors associated with these objects.

There are basically two main ways of having a Thread execute application code.

- 1. One is providing a new class that extends Thread and overriding its **run()** method.
- 2. The other is providing a new Thread instance with a **Runnable** object during its creation.

In both cases, the **start()** method must be called to actually execute the new Thread.

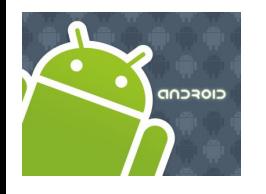

## Multi-Threading

#### **Process 2 (Dalvik Virtual Machine 2)**

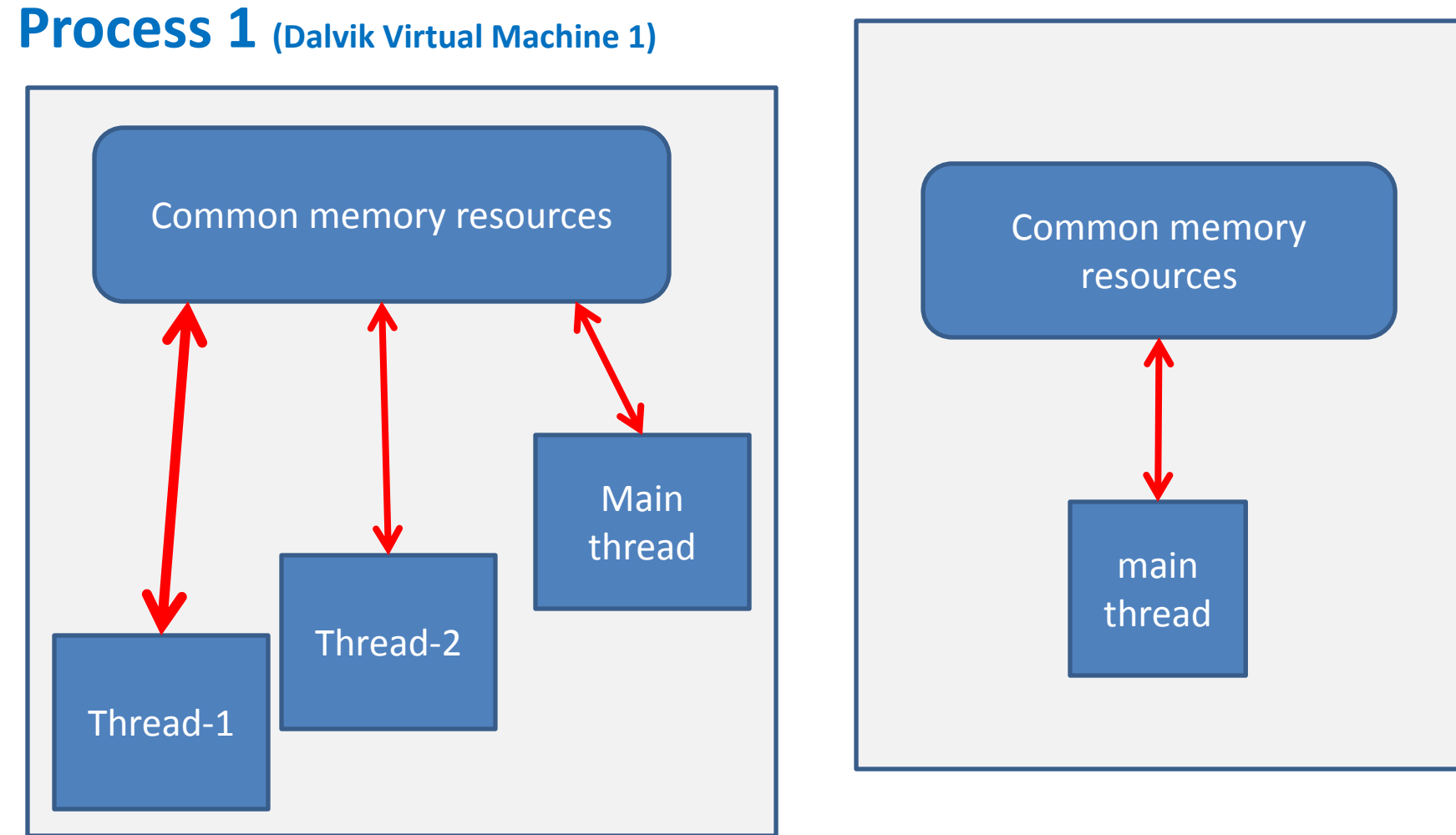

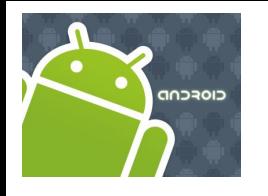

## Multi-Threading

### **Advantages of Multi-Threading**

- 1. Threads share the process' resources but are able to execute independently.
- 2. Applications responsibilities can be separated
	- main thread runs UI, and
	- slow tasks are sent to background threads.
- 3. Threading provides an useful abstraction of concurrent execution.
- 4. Particularly useful in the case of a single process that spawns multiple threads on top of a *multiprocessor* system. In this case *real parallelism* is achieved.
- 5. Consequently, a multithreaded program operates *faster* on computer systems that have *multiple CPUs.*

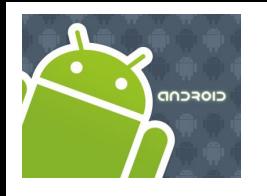

### Multi-Threading

### **Disadvantages of Multi-Threading**

- 1. Code tends to be more complex
- 2. Need to detect, avoid, resolve **deadlocks**

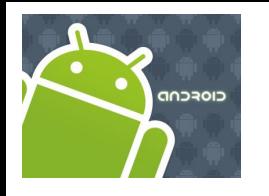

### Multi-Threading

### **Android's Approach to Slow Activities**

An application may involve a time-consuming operation, however we want the **UI** to be responsive to the user. Android offers two ways for dealing with this scenario:

- 1. Do expensive operations in a background *service*, using *notifications* to inform users about next step
- 2. Do the slow work in a *background thread*.

Interaction between Android threads is accomplished using (a) *Handler* objects and (b) posting *Runnable* objects to the main view.

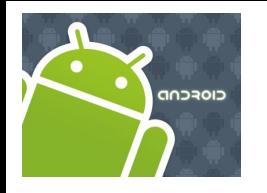

### Multi-Threading

### **Handler Class**

http://developer.android.com/reference/android/os/Handler.html

- When a process is created for your application, its *main thread* is dedicated to running a *message queue* that takes care of managing the top-level application objects (activities, intent receivers, etc) and any windows they create.
- You can create your own secondary threads, and communicate back with the main application thread through a **Handler**.
- When you create a new Handler, it is bound to the message queue of the thread that is creating it -- from that point on, it will deliver *messages* and *runnables* to that message queue and execute them as they come out of the message queue.

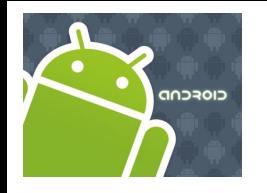

### Multi-Threading

#### **Handler Class**

http://developer.android.com/reference/android/os/Handler.html

There are two main uses for a Handler:

- (1) to schedule messages and runnables to be executed as some point in the future; and
- (2) to enqueue an action to be performed on another thread

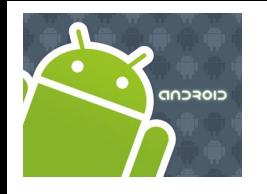

### Multi-Threading

### **Threads and UI**

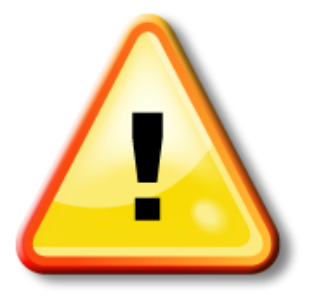

#### **Warning**

Background threads are not allowed to interact with the UI.

Only the main process can access the (main) activity's view.

(Global) class variables can be seen and updated in the threads

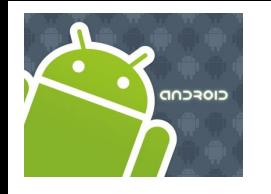

### Multi-Threading

#### **Handler's MessageQueue**

A secondary thread that wants to communicate with the main thread must request a message token using the *obtainMessage*() method.

Once obtained, the background thread can fill data into the message token and attach it to the Handler's message queue using the *sendMessage*() method.

The Handler uses the *handleMessage*() method to continuously attend new messages arriving to the main thread.

A message extracted from the process' queue can either return some data to the main process or request the execution of runnable objects through the *post*() method.

**CIOFCND** 

### Multi-Threading

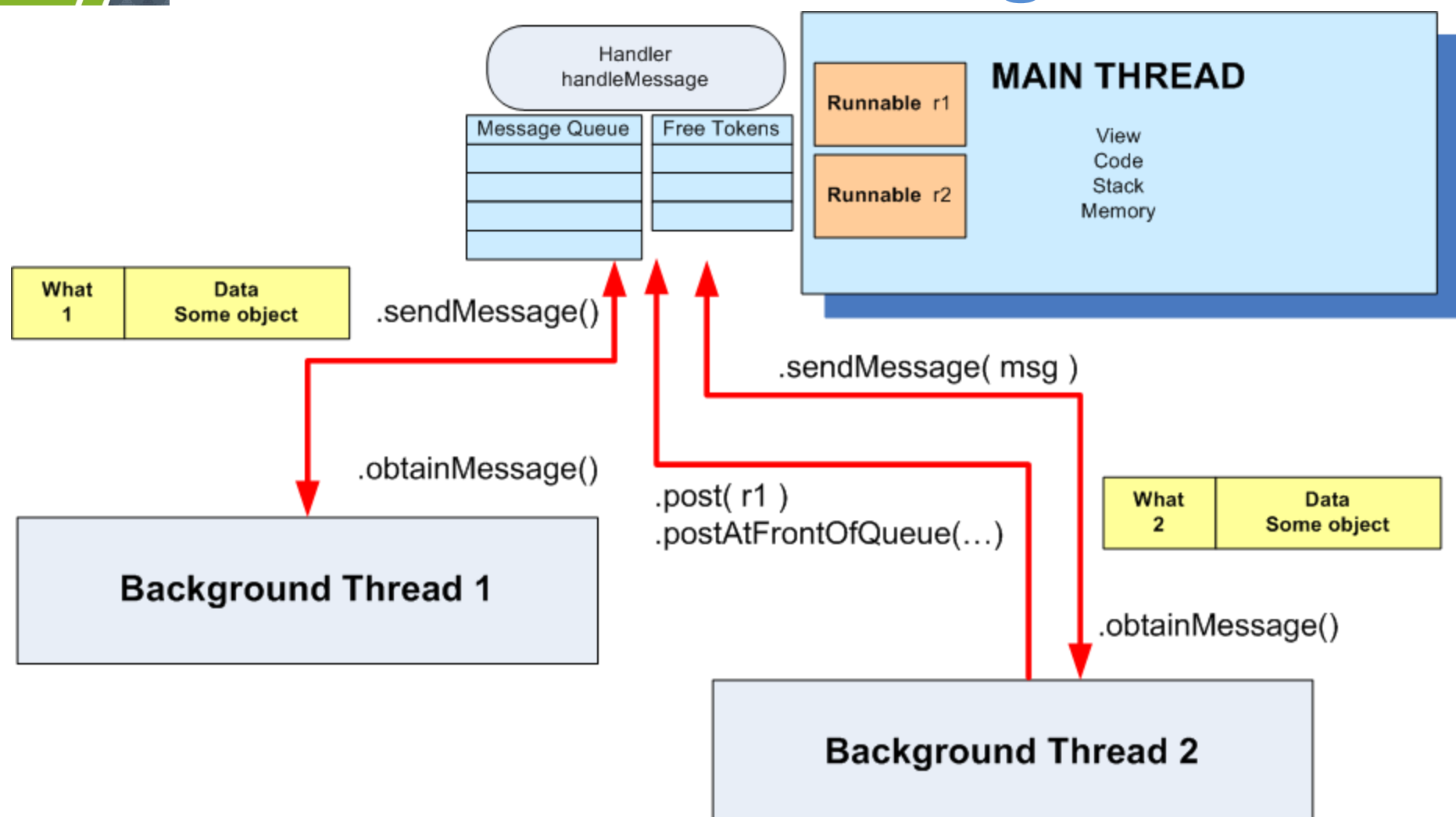

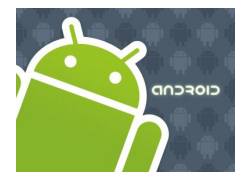

## Multi-Threading

Using Messages

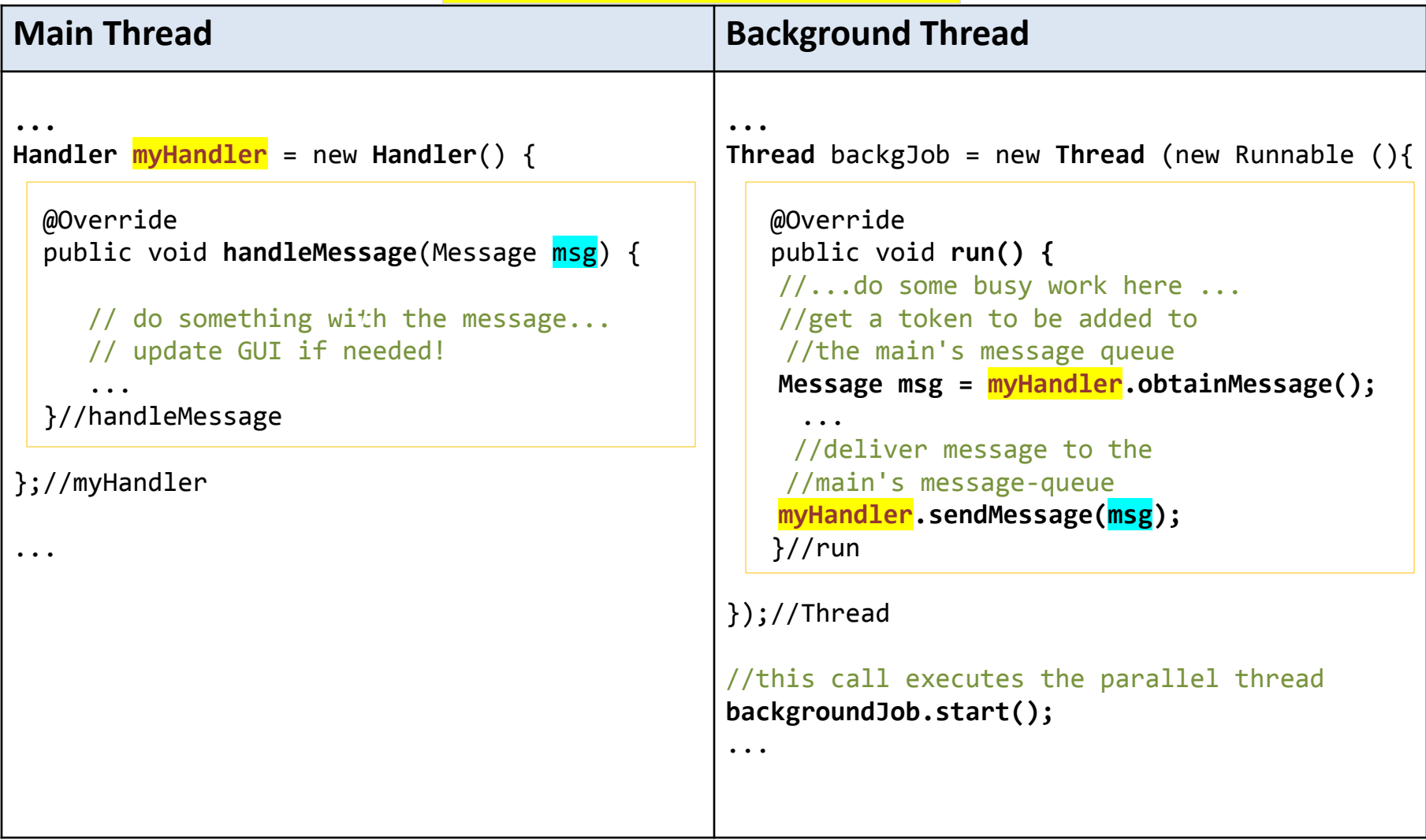

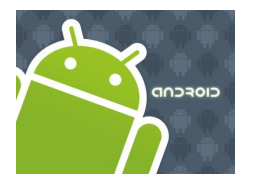

...

## Multi-Threading

Using Post

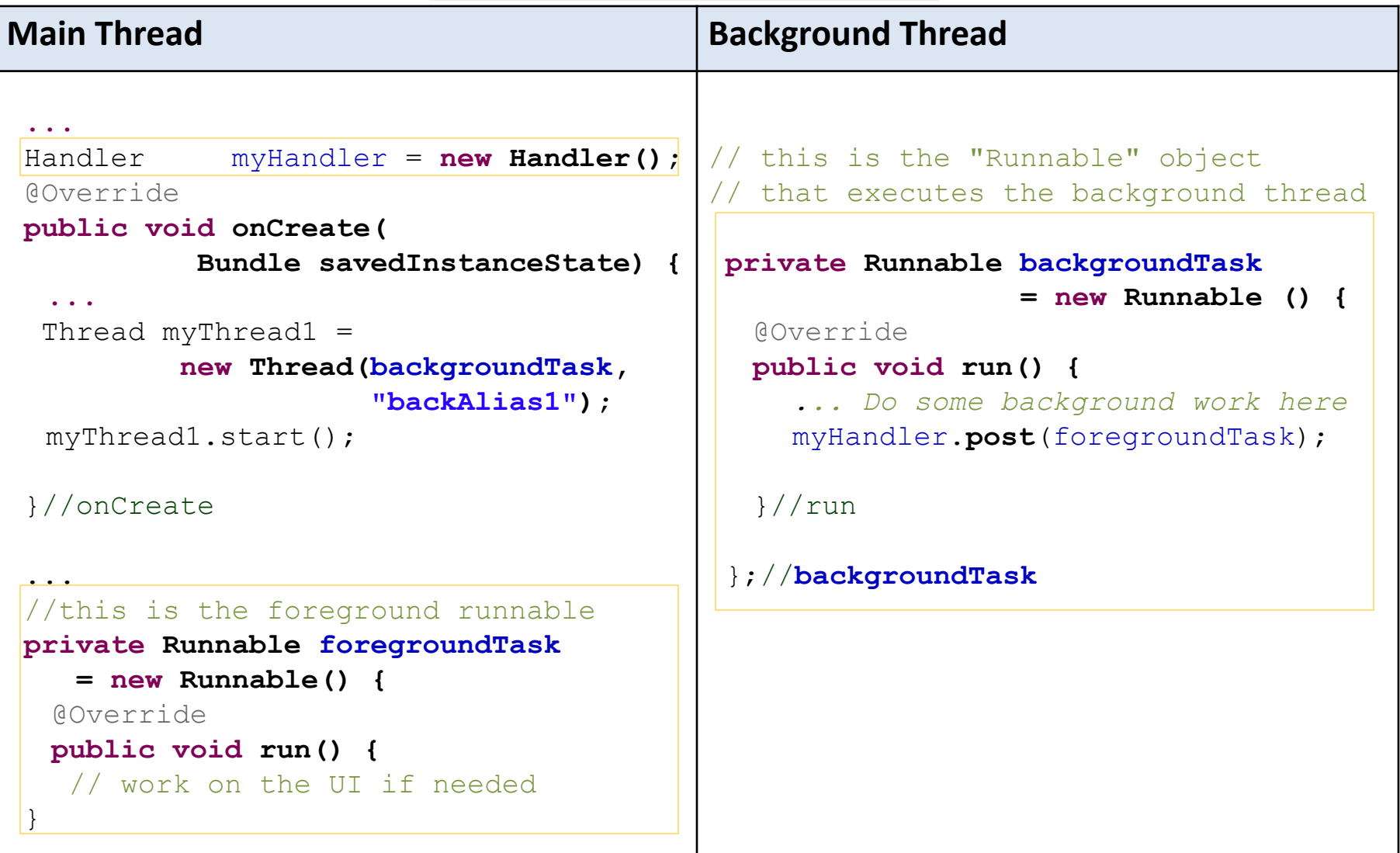

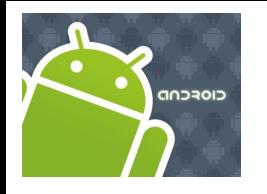

### Multi-Threading

#### **Messages**

To send a Message to a Handler, the thread must first invoke obtainMessage() to get the Message object out of the pool.

There are a few forms of **obtainMessage()**, allowing you to just create an empty Message object, or messages holding arguments

#### **Example**

// thread 1 produces some local data String localData = "Greeting from thread 1"; // thread 1 requests a message & adds localData to it **Message** mgs = myHandler.**obtainMessage** (1, localData);

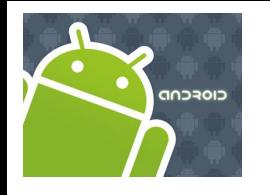

### Multi-Threading

#### **sendMessage Methods**

You deliver the message using one of the **sendMessage...()** family of methods, such as …

- **sendMessage**() puts the message at the end of the queue immediately
- **sendMessageAtFrontOfQueue**() puts the message at the front of the queue immediately (versus the back, as is the default), so your message takes priority over all others

• **sendMessageAtTime**() puts the message on the queue at the stated time, expressed in the form of milliseconds based on system uptime (SystemClock.uptimeMillis())

• **sendMessageDelayed**() puts the message on the queue after a delay, expressed in milliseconds

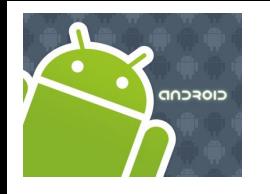

## Multi-Threading

#### **Processing Messages**

To process messages sent by the background threads, your Handler needs to implement the listener

#### **handleMessage()**

which will be called with each message that appears on the message queue.

There, the handler can update the UI as needed. However, it should still do that work quickly, as other UI work is suspended until the Handler is done.

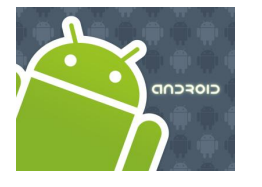

 $\geq$ 

### Multi-Threading

#### **Example 1. Progress Bar – Using Message Passing**

The main thread displays a horizontal and a circular *progress bar widget* showing the progress of a slow background operation. Some random data is periodically sent from the background thread and the messages are displayed in the main view.

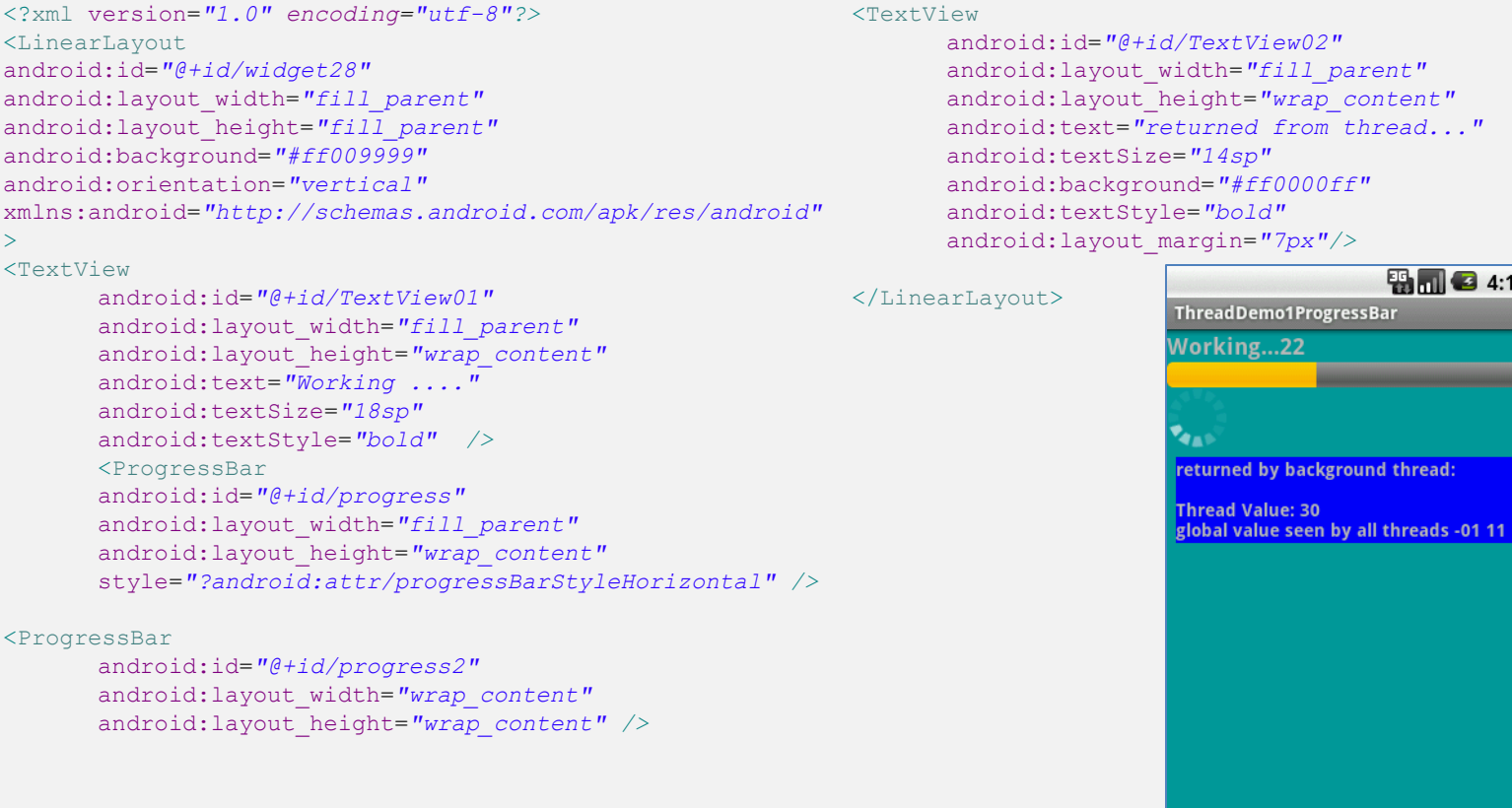

android:layout\_width=*"fill\_parent"* android:layout\_height=*"wrap\_content"* android:text=*"returned from thread..."*

**ES MILES** 4:15 PM

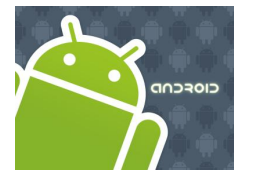

### Multi-Threading

#### **Example 1. Progress Bar – Using Message Passing**

```
// Multi-threading example using message passing 
package cis493.threads;
```
**import java.util.Random;**

**import android.app.Activity; import android.os.Bundle; import android.os.Handler; import android.os.Message; import android.view.View; import android.widget.ProgressBar; import android.widget.TextView;**

```
public class ThreadDemo1ProgressBar extends Activity {
ProgressBar bar1;
ProgressBar bar2;
TextView msgWorking;
TextView msgReturned;
```

```
boolean isRunning = false;
final int MAX_SEC = 60; // (seconds) lifetime for background thread
```

```
String strTest = "global value seen by all threads ";
int intTest = 0;
```
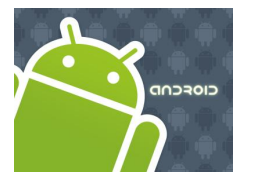

### Multi-Threading

#### **Example 1. Progress Bar – Using Message Passing**

```
Handler handler = new Handler() {
     @Override
    public void handleMessage(Message msg) {
          String returnedValue = (String)msg.obj;
          //do something with the value sent by the background thread here \ldotsmsgReturned.setText("returned by background thread: \n\n"
                 + returnedValue);
         bar1.incrementProgressBy(2);
          //testing thread's termination
          if (bar1.getProgress() == MAX_SEC){
               msgReturned.setText("Done \n back thread has been stopped");
               isRunning = false;
          }
          if (bar1.getProgress() == bar1.getMax()){
               msgWorking.setText("Done");
               bar1.setVisibility(View.INVISIBLE);
               bar2.setVisibility(View.INVISIBLE);
          }
          else {
               msgWorking.setText("Working..." +
               bar1.getProgress() );
          }
     }
}; //handler
```
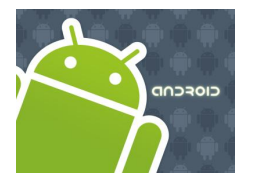

### Multi-Threading

#### **Example 1. Progress Bar – Using Message Passing**

```
@Override
public void onCreate(Bundle icicle) {
     super.onCreate(icicle);
     setContentView(R.layout.main);
    bar1 = (ProgressBar) findViewById(R.id.progress);
    bar2 = (ProgressBar) findViewById(R.id.progress2);
     bar1.setMax(MAX_SEC);
     bar1.setProgress(0);
     msgWorking = (TextView)findViewById(R.id.TextView01);
     msgReturned = (TextView)findViewById(R.id.TextView02);
     strTest += "-01"; // slightly change the global string
     intTest = 1;
}//onCreate
public void onStop() {
     super.onStop();
     isRunning = false;
}
```
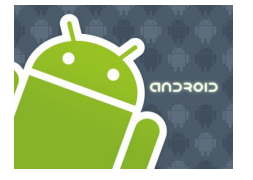

### Multi-Threading

#### **Example 1. Progress Bar – Using Message Passing**

```
public void onStart() {
    super.onStart();
    // bar1.setProgress(0);
    Thread background = new Thread(new Runnable() {
                 public void run() {
                 try {
                       for (int i = 0; i < MAXSEC 6.6 isRunning; i++) {
                             //try a Toast method here (will not work!)
                             //fake busy busy work here
                             Thread.sleep(1000); //one second at a time
                             Random rnd = new Random();
                             // this is a locally generated value
                             String data = "Thread Value: " + (int) rnd.nextInt(101);
                             //we can see and change (global) class variables
                             data += "\n\n\frac{\cdot}{\cdot}\n + strTest + " " + intTest;
                             intTest++;
                             //request a message token and put some data in it 
                             Message msg = handler.obtainMessage(1, (String)data);
                             // if thread is still alive send the message
                             if (isRunning) {
                                   handler.sendMessage(msg);
                              }
                       }
                 } catch (Throwable t) {
                       // just end the background thread
                 }
                 }//run
          });//background
    isRunning = true;
    background.start();
}//onStart
} //class
```
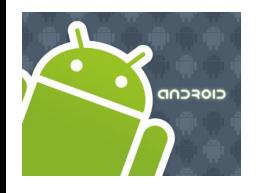

## Multi-Threading

### **Example 2. Using Handler post(...) Method**

We will try the same problem presented earlier (a slow background task and a responsive foreground UI) this time using the posting mechanism to execute foreground *runnables*.

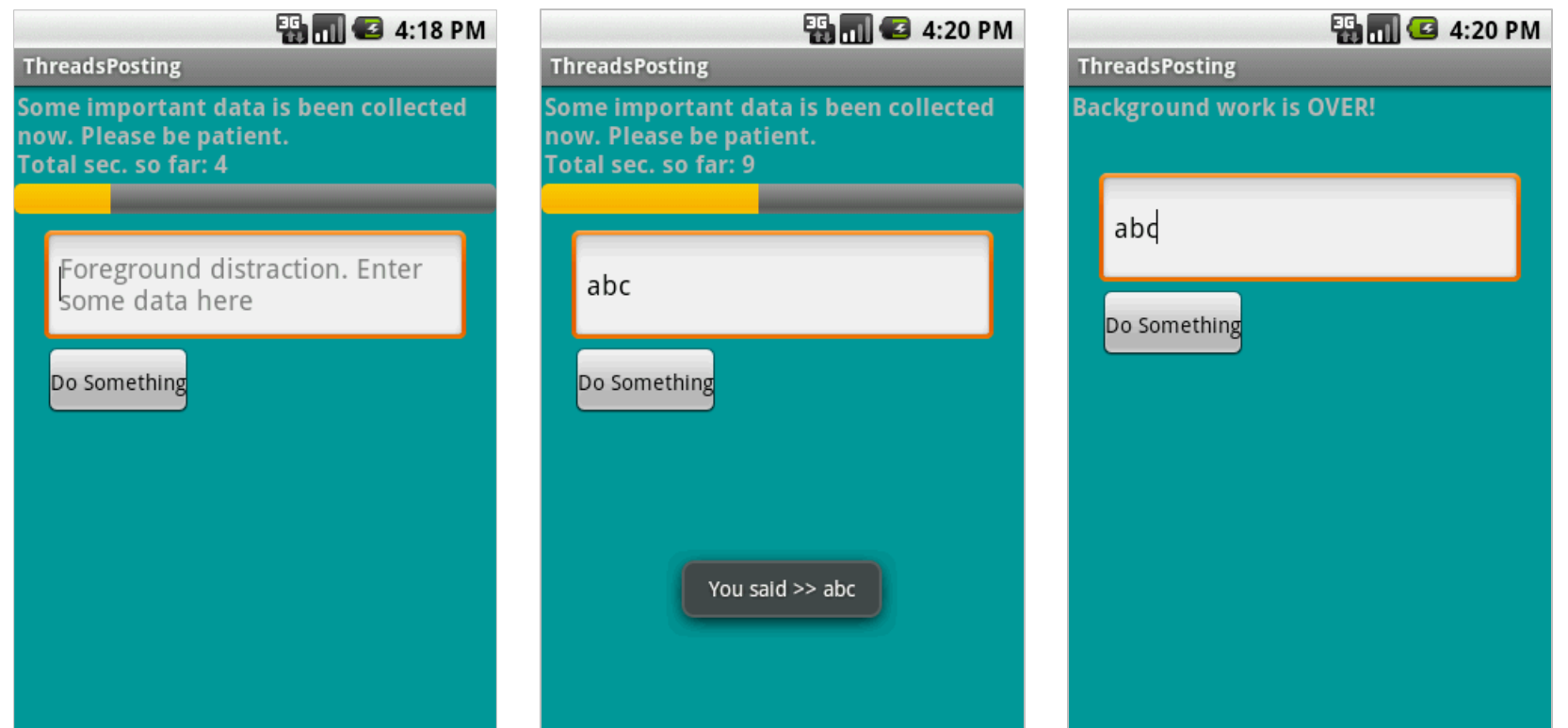

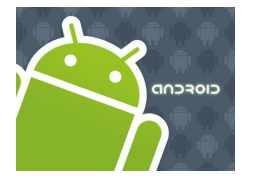

### Multi-Threading

### **Example2. Using Handler post(...) Method**

```
<?xml version="1.0" encoding="utf-8"?>
<LinearLayout
       android:id="@+id/linearLayout1"
       android: layout width="fill parent"
       android: layout height="fill parent"
       android:background="#ff009999"
       android:orientation="vertical"
       xmlns:android=http://schemas.android.com/apk/res/android >
<TextView
       android:id="@+id/lblTopCaption"
       android: layout width="fill parent"
       android: layout height="wrap content"
       android:padding="2px"
       android:text="Some important data is been collected now. Patience please..."
       android:textSize="16sp"
       android:textStyle="bold" />
<ProgressBar
       android:id="@+id/myBar"
       style="?android:attr/progressBarStyleHorizontal"
       android: layout width="fill parent"
       android: layout height="wrap_content" />
<EditText
       android:id="@+id/txtBox1"
       android: layout width="fill parent"
       android:layout_height="78px"
       android: layout marginLeft="20px"
       android: layout marginRight="20px"
       android:textSize="18sp" android:layout marginTop="10px" />
<Button
       android:id="@+id/btnDoSomething"
       android: layout width="wrap_content"
       android: layout height="wrap content"
       android:padding="4px"
       android: layout marginLeft="20px"
       android:text="Do Something" />
</LinearLayout>
```
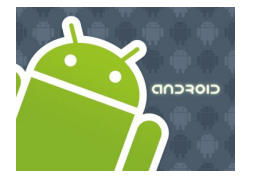

### Multi-Threading

### **Example2. Using Handler post(...) Method**

// using Handler post(...) method to execute foreground runnables

**package cis493.threads; import android.app.Activity; import android.os.Bundle; import android.os.Handler; import android.text.Editable; import android.view.View; import android.view.View.OnClickListener; import android.widget.Button; import android.widget.EditText; import android.widget.ProgressBar; import android.widget.TextView; import android.widget.Toast;**

**public class ThreadsPosting extends Activity {**

```
ProgressBar myBar;
TextView lblTopCaption;
EditText txtBox1;
Button btnDoSomething;
int accum = 0;
long startingMills = System.currentTimeMillis();
String PATIENCE = "Some important data is been collected now. " + 
                     "\nPlease be patient. ";
```
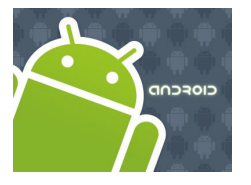

### Multi-Threading

#### **Example2. Using Handler post(...) Method**

```
Handler myHandler = new Handler();
@Override
   public void onCreate(Bundle savedInstanceState) {
       super.onCreate(savedInstanceState);
       setContentView(R.layout.main); 
       lblTopCaption = (TextView)findViewById(R.id.lblTopCaption);
       myBar = (ProgressBar) findViewById(R.id.myBar);
       myBar.setMax(100);
       txtBox1 = (EditText) findViewById(R.id.txtBox1);
       txtBox1.setHint("Foreground distraction. Enter some data here"); 
       btnDoSomething = (Button)findViewById(R.id.btnDoSomething);
       btnDoSomething.setOnClickListener(new OnClickListener() {
          @Override
         public void onClick(View v) {
              Editable txt = txtBox1.getText();
              Toast.makeText(getBaseContext(), "You said >> " + txt, 1).show();
          }//onClick
       });//setOnClickListener
```
}//onCreate

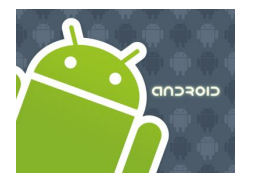

## Multi-Threading

#### **Example2. Using Handler post(...) Method**

```
@Override
protected void onStart() {
super.onStart();
     // create background thread were the busy work will be done
     Thread myThread1 = new Thread(backgroundTask, "backAlias1" );
     myThread1.start(); 
     myBar.incrementProgressBy(0);
}
// this is the foreground "Runnable" object responsible for GUI updates 
private Runnable foregroundTask = new Runnable() {
 @Override
public void run() {
    try {
        int progressStep = 5;
        lblTopCaption.setText(PATIENCE + "\nTotal sec. so far: " + 
                (System.currentTimeMillis() - startingMills) / 1000 );
        myBar.incrementProgressBy(progressStep);
        accum += progressStep;
        if (accum >= myBar.getMax()){
            lblTopCaption.setText("Background work is OVER!");
            myBar.setVisibility(View.INVISIBLE);
        }
    } catch (Exception e) {
        e.printStackTrace();
    }
 }//run
}; //foregroundTask
```
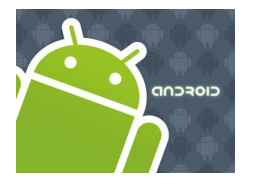

### Multi-Threading

#### **Example2. Using Handler post(...) Method**

```
//this is the "Runnable" object that executes the background thread
   private Runnable backgroundTask = new Runnable () {
     @Override
    public void run() {
         //busy work goes here...
         try {
              for (int n=0; n<20; n++) {
                //this simulates 1 sec. of busy activity
                Thread.sleep(1000);
                //now talk to the main thread
                myHandler.post(foregroundTask);
              } 
        } catch (InterruptedException e) {
                e.printStackTrace();
        } 
     }//run 
    };//backgroundTask
}//ThreadsPosting
```
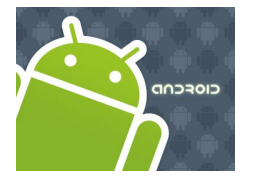

### Multi-Threading

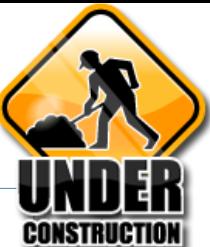

#### **Thread States**

Android's threads run in a manner similar to common Java threads

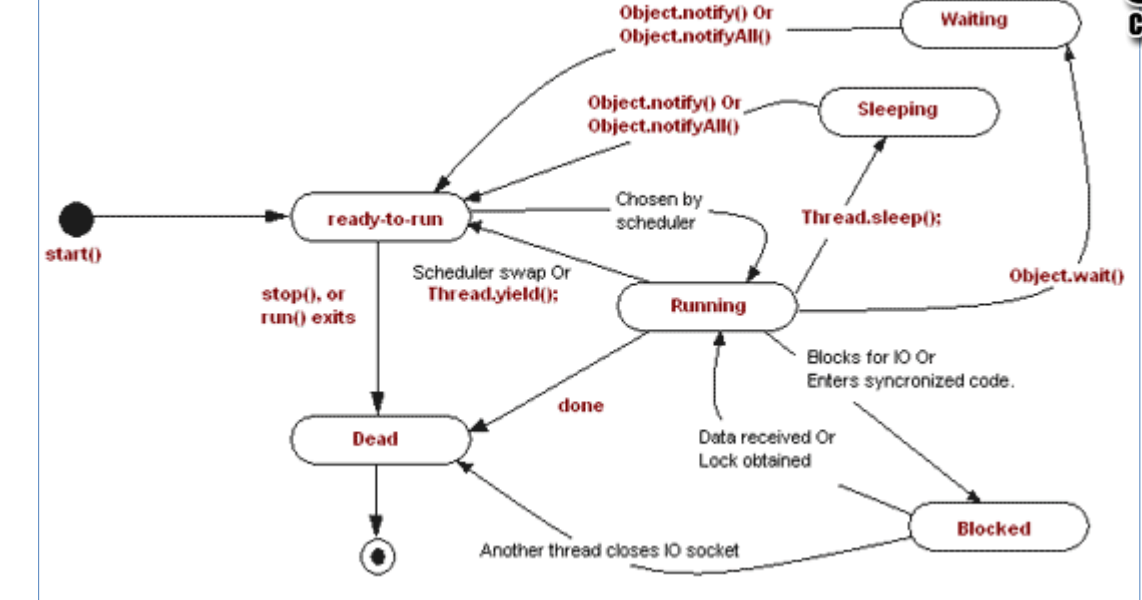

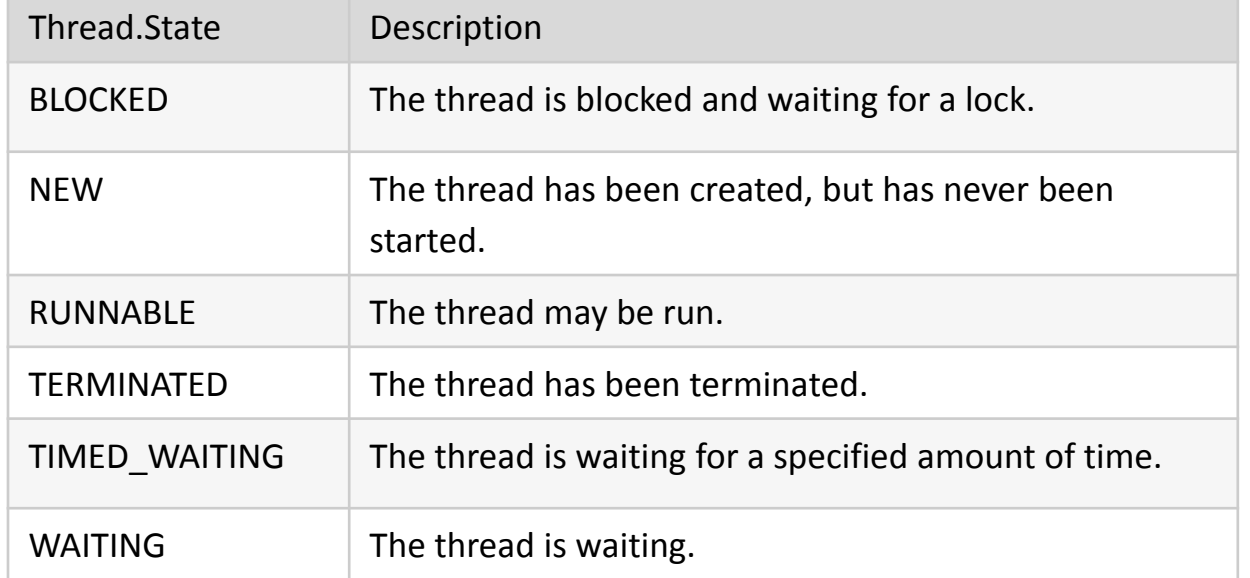

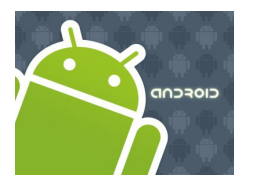

### Multi-Threading

### **Using the AsyncTask class**

- **1. AsyncTask** enables proper and easy use of the UI thread.
- 2. This class allows to perform background operations and publish results on the UI thread without having to manipulate threads and/or handlers.
- 3. An asynchronous task is defined by a computation that runs on a background thread and whose result is published on the UI thread.
- 4. An asynchronous task is defined by 3 generic types, called:

**Params**, **Progress** and **Result**, and 4 operational steps, called **begin**, **doInBackground**, **processProgress** and **end**.

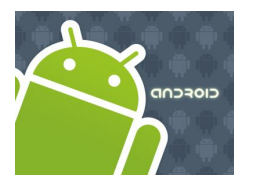

### Multi-Threading

#### **Using the AsyncTask class**

- **1. AsyncTask** enables proper and easy use of the UI thread.
- 2. This class allows to perform background operations and publish results on the UI thread without having to manipulate threads and/or handlers.
- 3. An asynchronous task is defined by a computation that runs on a background thread and whose result is published on the UI thread.
- 4. An asynchronous task is defined by

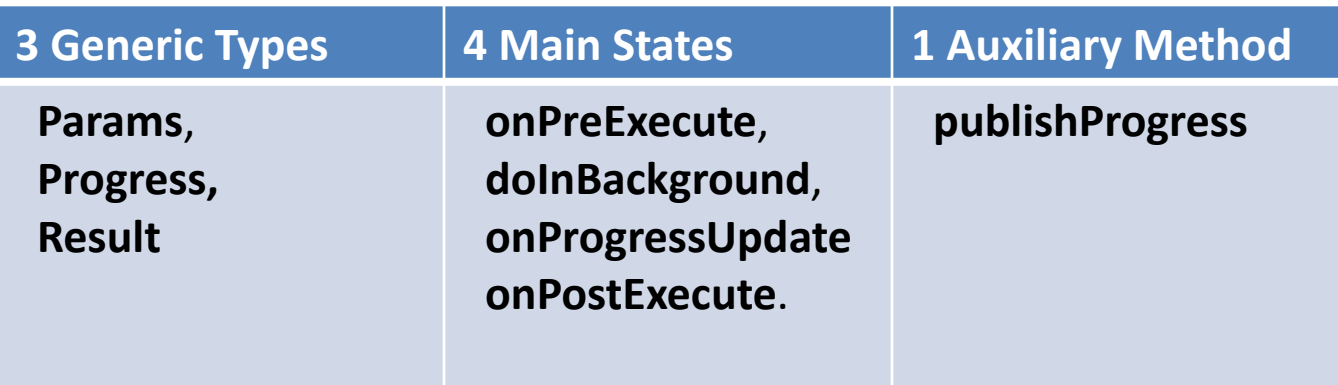

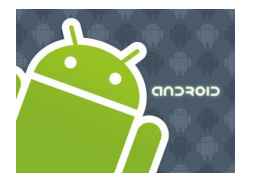

### Multi-Threading

#### **Using the AsyncTask class**

```
private class VerySlowTask extends AsyncTask<String, Long, Void> {
    // Begin - can use UI thread here
    protected void onPreExecute() {
    }
    // this is the SLOW background thread taking care of heavy tasks
    // cannot directly change UI
    protected Void doInBackground(final String... args) {
    ... publishProgress((Long) someLongValue);
    }
    // periodic updates - it is OK to change UI
    @Override
    protected void onProgressUpdate(Long... value) {
    }
    // End - can use UI thread here
    protected void onPostExecute(final Void unused) {
    }
}
```
34

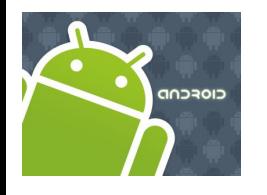

### Multi-Threading

#### **AsyncTask <Params, Progress, Result>**

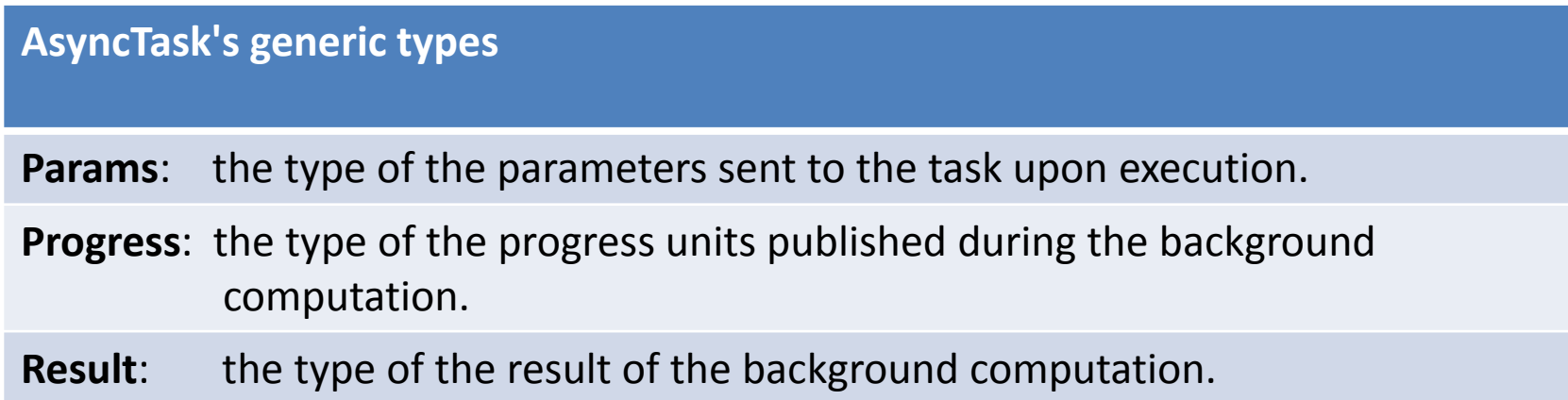

Not all types are always used by an asynchronous task. To mark a type as unused, simply use the type **Void**

#### **Note:**

Syntax "String..." indicates array of String values, similar to "String[]"

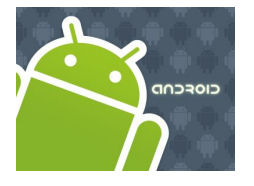

### Multi-Threading

#### **AsyncTask's methods**

**onPreExecute(),** invoked on the UI thread immediately after the task is executed. This step is normally used to setup the task, for instance by showing a progress bar in the user interface.

**doInBackground(Params...),** invoked on the background thread immediately after *onPreExecute*() finishes executing. This step is used to perform background computation that can take a long time. The parameters of the asynchronous task are passed to this step. The result of the computation must be returned by this step and will be passed back to the last step. This step can also use *publishProgress(Progress...)* to publish one or more units of progress. These values are published on the UI thread, in the *onProgressUpdate(Progress...)* step.

**onProgressUpdate(Progress...)**, invoked on the UI thread after a call to *publishProgress(Progress...)*. The timing of the execution is undefined. This method is used to display any form of progress in the user interface while the background computation is still executing. For instance, it can be used to animate a progress bar or show logs in a text field.

**onPostExecute(Result)**, invoked on the UI thread after the background computation finishes. The result of the background computation is passed to this step as a parameter.

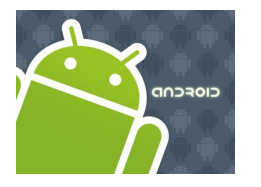

## Multi-Threading

#### **Example: Using the AsyncTask class**

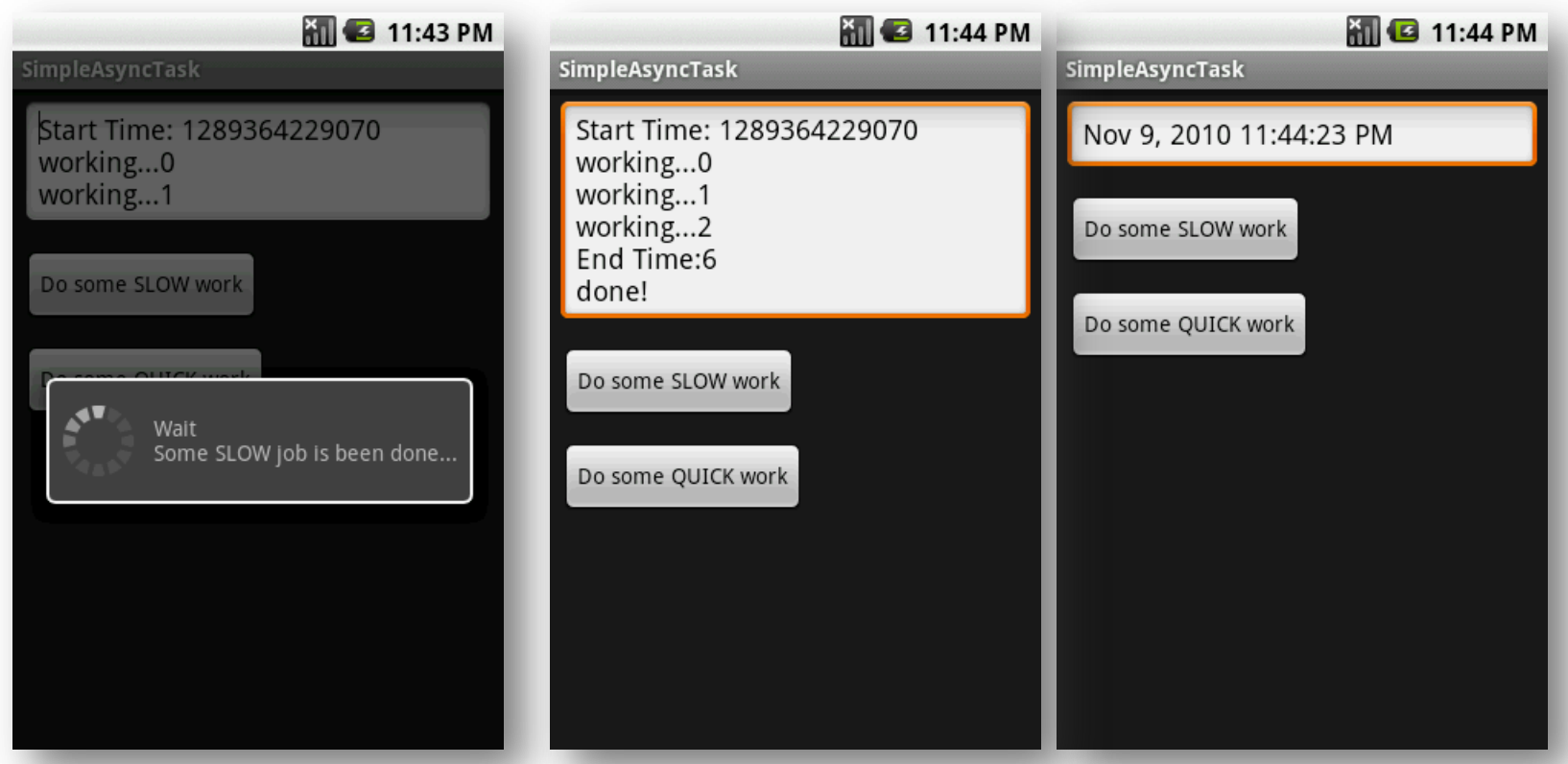

The main task invokes an AsyncTask to do some slow job. The AsyncTask methods do the required computation and periodically update the main's UI. In our the example the background activity negotiates the writing of the lines in the text box, and also controls the circular progress bar.

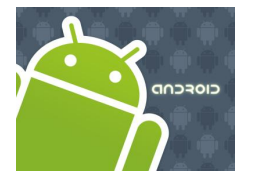

### Multi-Threading

#### **Example: Using the AsyncTask class**

```
public class Main extends Activity {
Button btnSlowWork;
Button btnQuickWork;
EditText etMsg;
Long startingMillis;
@Override
public void onCreate(Bundle savedInstanceState) {
     super.onCreate(savedInstanceState);
     setContentView(R.layout.main);
     etMsg = (EditText) findViewById(R.id.EditText01);
     btnSlowWork = (Button) findViewById(R.id.Button01);
     // delete all data from database (when delete button is clicked)
     this.btnSlowWork.setOnClickListener(new OnClickListener() {
           public void onClick(final View v) {
                new VerySlowTask().execute();
           }
     });
     btnQuickWork = (Button) findViewById(R.id.Button02);
     // delete all data from database (when delete button is clicked)
     this.btnQuickWork.setOnClickListener(new OnClickListener() {
           public void onClick(final View v) {
                etMsg.setText((new Date()).toLocaleString());
           }
     });
```
}// onCreate

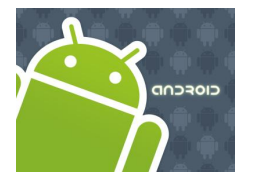

### Multi-Threading

#### **Example: Using the AsyncTask class**

```
private class VerySlowTask extends AsyncTask <String, Long, Void> {
     private final ProgressDialog dialog = new ProgressDialog(Main.this);
     // can use UI thread here
     protected void onPreExecute() {
           startingMillis = System.currentTimeMillis();
           etMsg.setText("Start Time: " + startingMillis);
           this.dialog.setMessage("Wait\nSome SLOW job is been done...");
           this.dialog.show();
      }
     // automatically done on worker thread (separate from UI thread)
     protected Void doInBackground(final String... args) {
       try {
           // simulate here the slow activity
           for (Long i = 0L; i < 3L; i++) {
                Thread.sleep(2000);
                publishProgress((Long)i);
                 }
       } catch (InterruptedException e) {
                Log.v("slow-job being done", e.getMessage())
        }
       return null;
      }
```
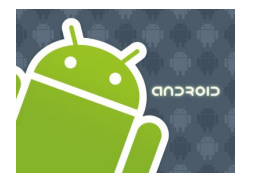

### Multi-Threading

#### **Example: Using the AsyncTask class**

```
// periodic updates - it is OK to change UI
    @Override
    protected void onProgressUpdate(Long... value) {
          super.onProgressUpdate(value);
          etMsg.append("\nworking..." + value[0]);
    }
    // can use UI thread here
    protected void onPostExecute(final Void unused) {
          if (this.dialog.isShowing()) {
               this.dialog.dismiss();
          }
          // cleaning-up all done
          etMsg.append("\nEnd Time:"
          + (System.currentTimeMillis()-startingMillis)/1000);
         etMsg.append("\ndone!");
    }
}//AsyncTask
```
}// Main

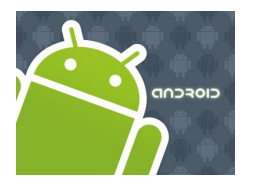

### Multi-Threading

#### **Example: Using the AsyncTask class**

```
<?xml version="1.0" encoding="utf-8"?>
<LinearLayout xmlns:android="http://schemas.android.com/apk/res/android"
    android:orientation="vertical"
    android:layout_width="fill_parent"
    android:layout_height="fill_parent"
    \rightarrow<EditText
     android:id="@+id/EditText01" 
     android:layout_width="fill_parent" 
     android:layout_height="wrap_content" 
     android:layout_margin="7px" />
<Button 
     android:text="Do some SLOW work" 
     android:id="@+id/Button01" 
     android:layout_width="wrap_content" 
     android:layout_height="wrap_content" 
     android:layout_margin="7px" />
<Button 
     android:text="Do some QUICK work" 
     android:id="@+id/Button02" 
     android:layout_width="wrap_content" 
     android:layout_height="wrap_content" 
     android:layout_margin="7px" />
</LinearLayout>
```
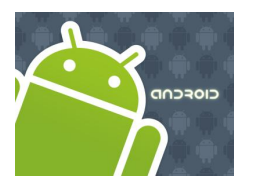

## Multi-Threading

# **Questions**

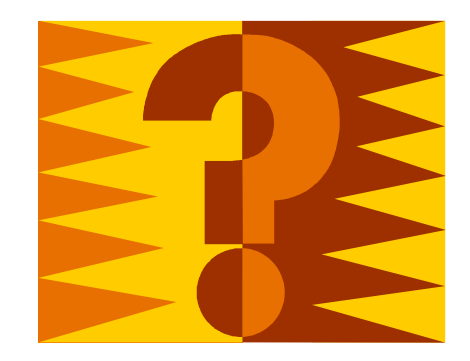